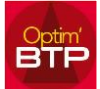

### **Gestion de l'avancement réel du chantier par phase**

Depuis Préparation & Suivi, je souhaite gérer l'avancement réel du chantier

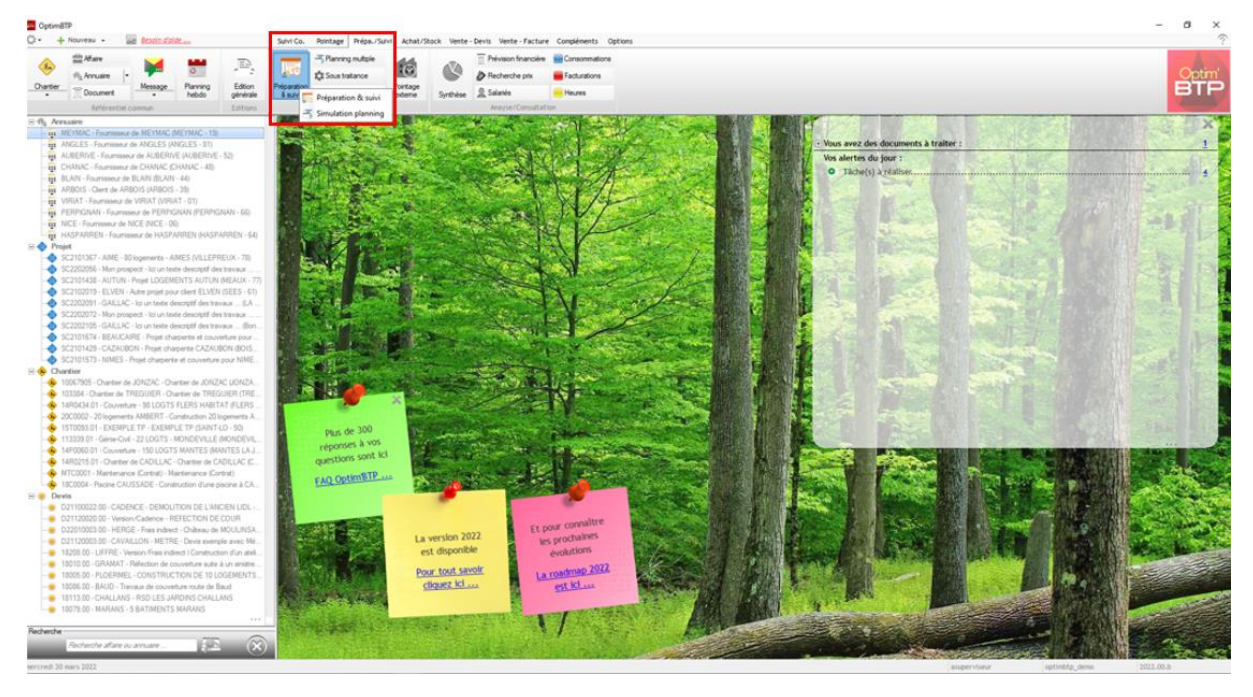

#### Je sélectionne mon client dans la liste des chantiers (Préparation & Suivi)

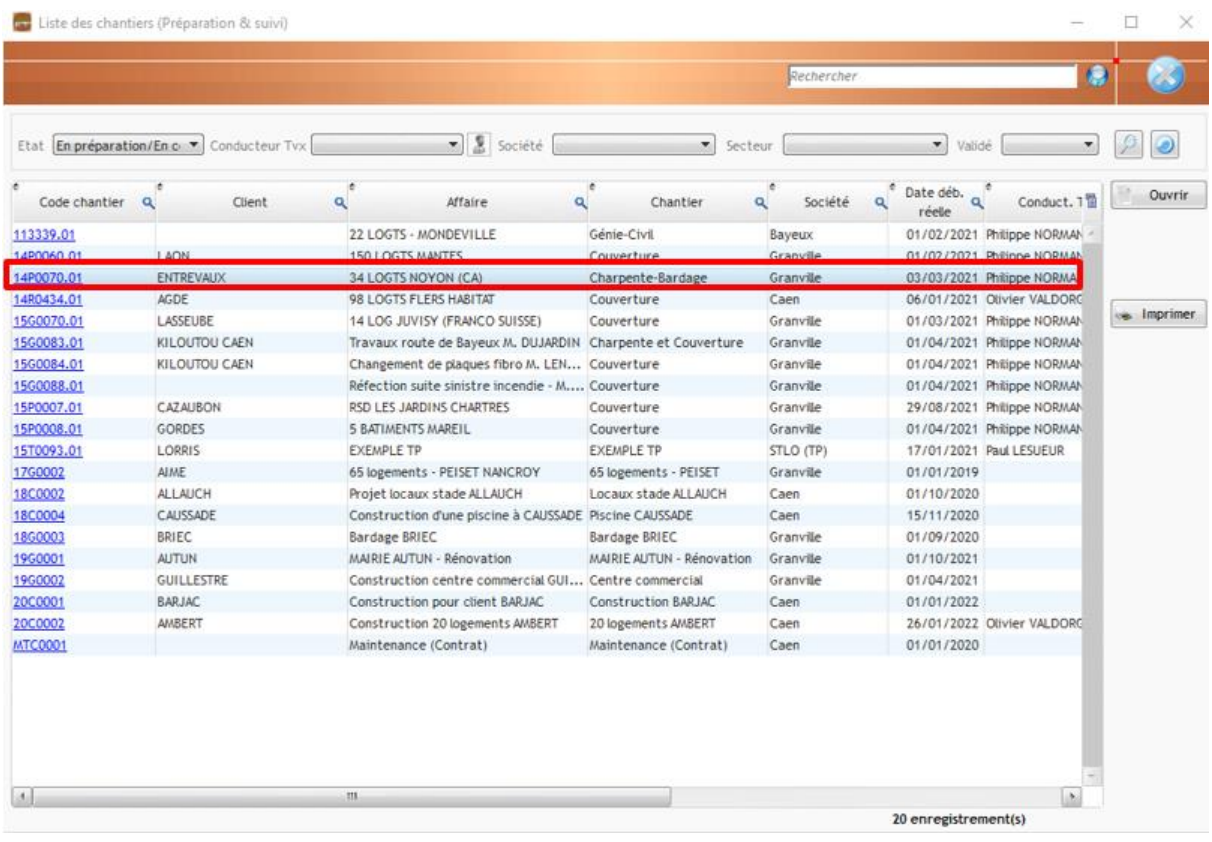

Dans l'étude d'exécution, cliquer sur Suivi phase/poste tvx et sélectionner Avancement par phase/phase de travaux

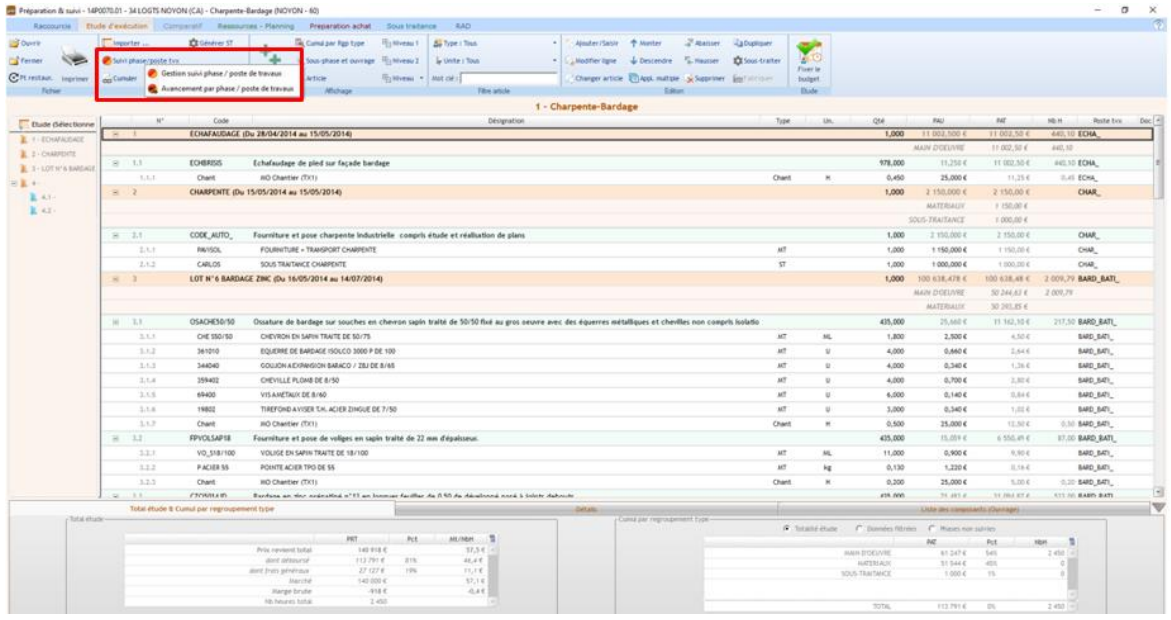

Si l'onglet Sous-phase et ouvrage n'apparait pas, cliquer sur Options, depuis l'écran principal, puis à gauche sur Système > Application. Cochez à droite Activer la gestion des avancements

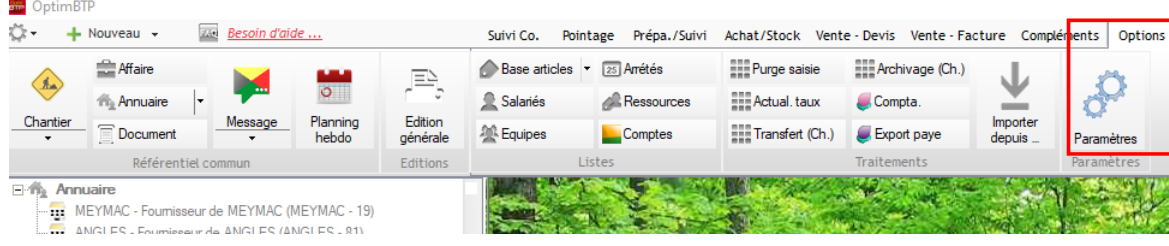

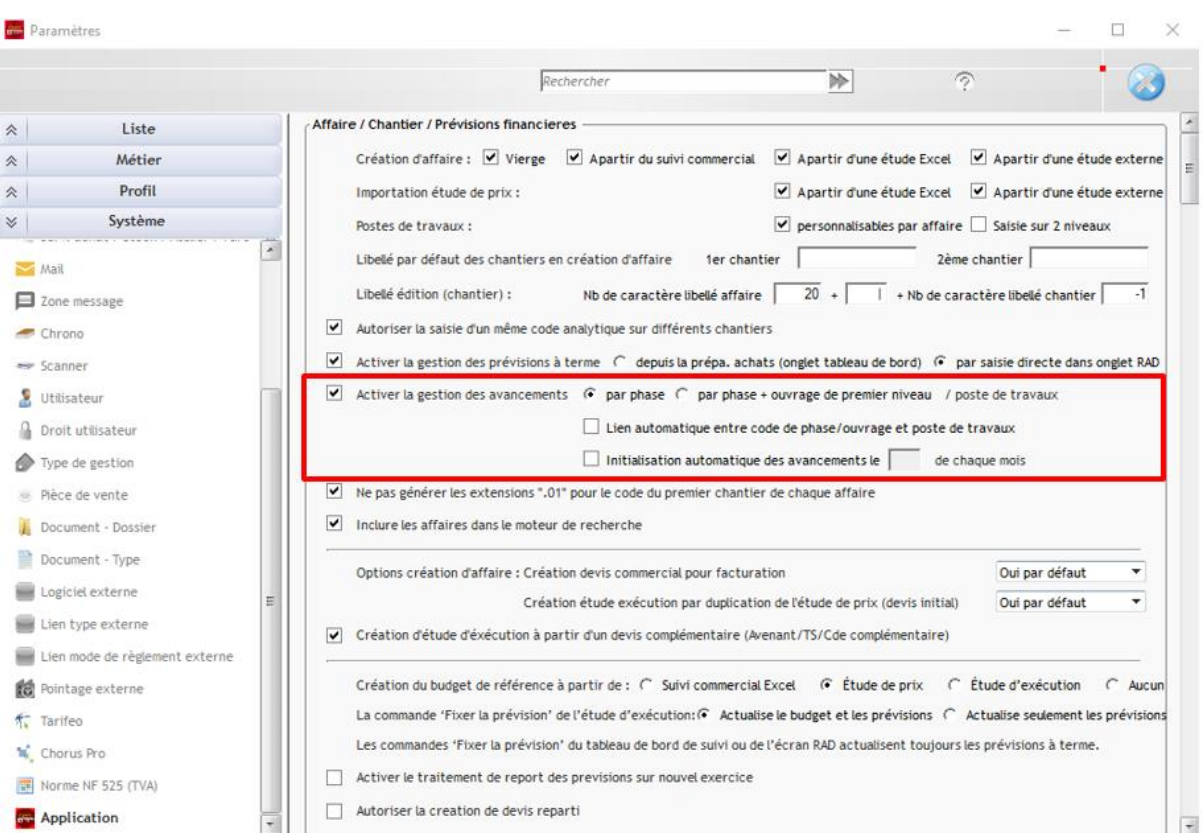

#### Cocher les phases à suivre puis cliquer à droite de la fenêtre sur Avancement par phase / poste de travaux

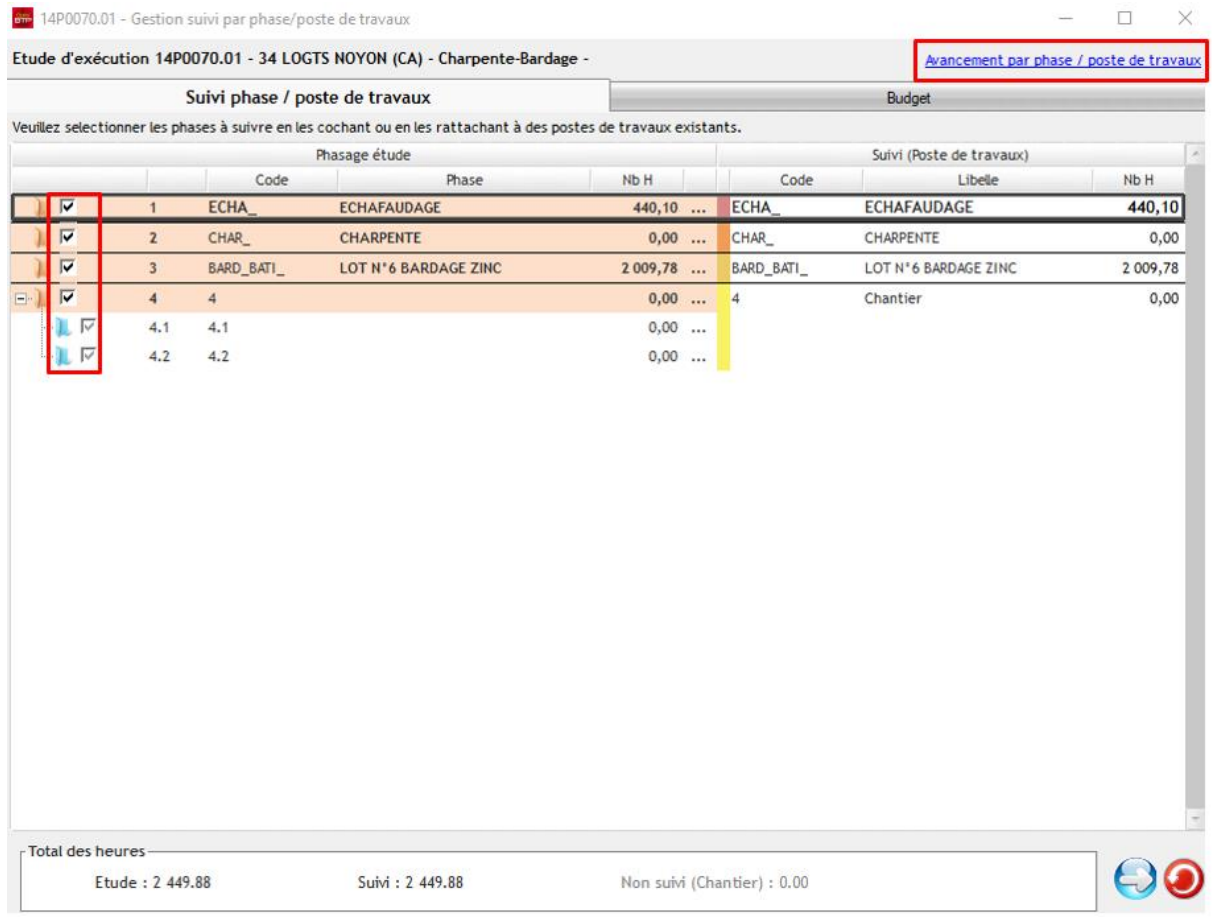

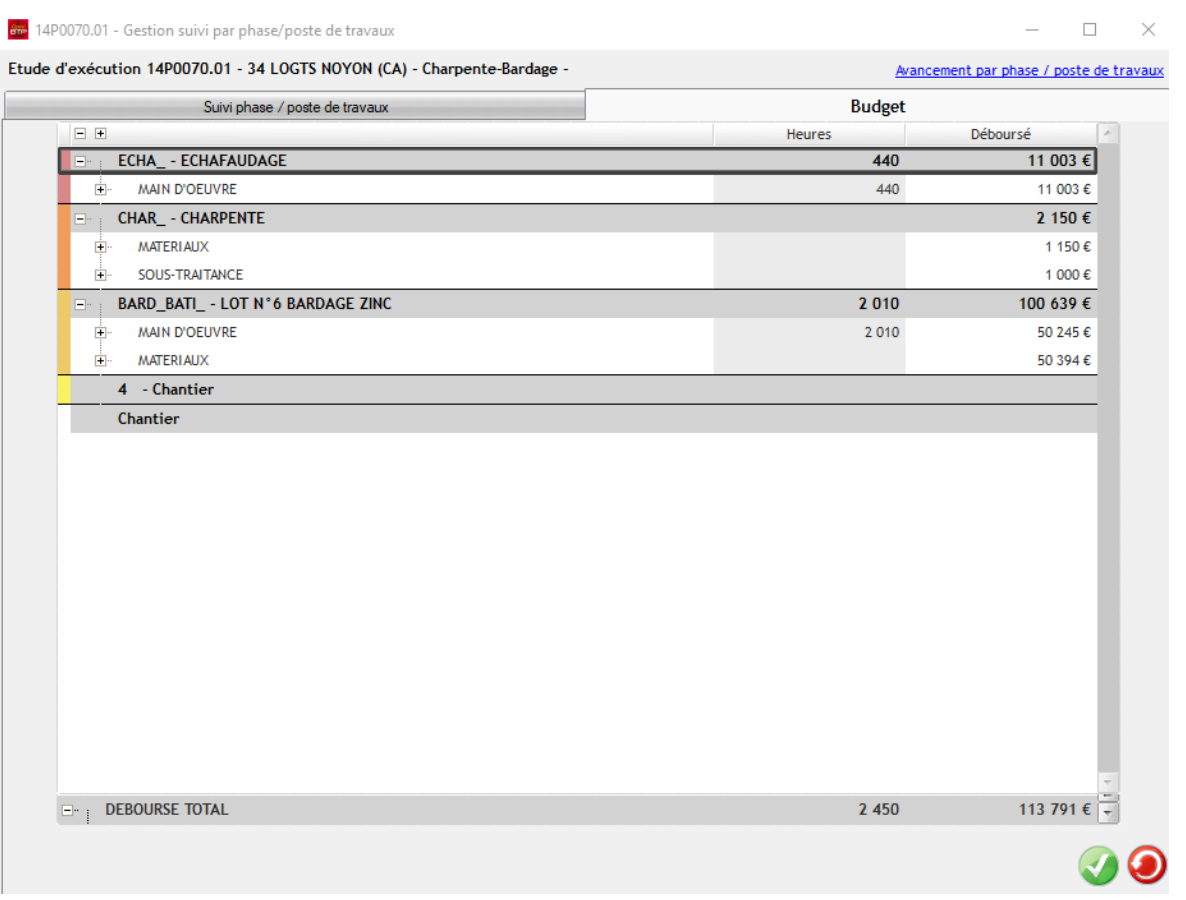

… le détail des colonnes Avancements sont visibles ainsi que le % d'avancement en rouge

Il est possible de créer un nouvel avancement en créant une date d'arrêté. Cliquer sur le bouton vert en haut à droite

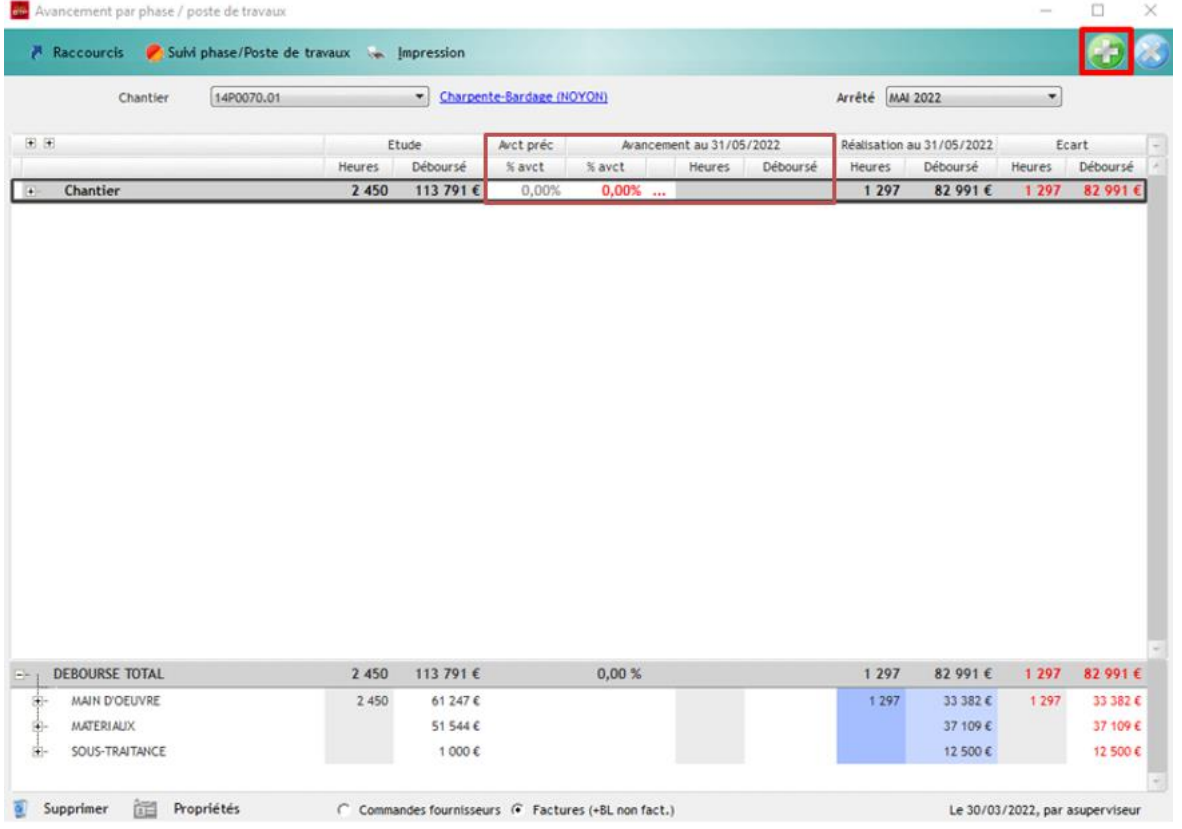

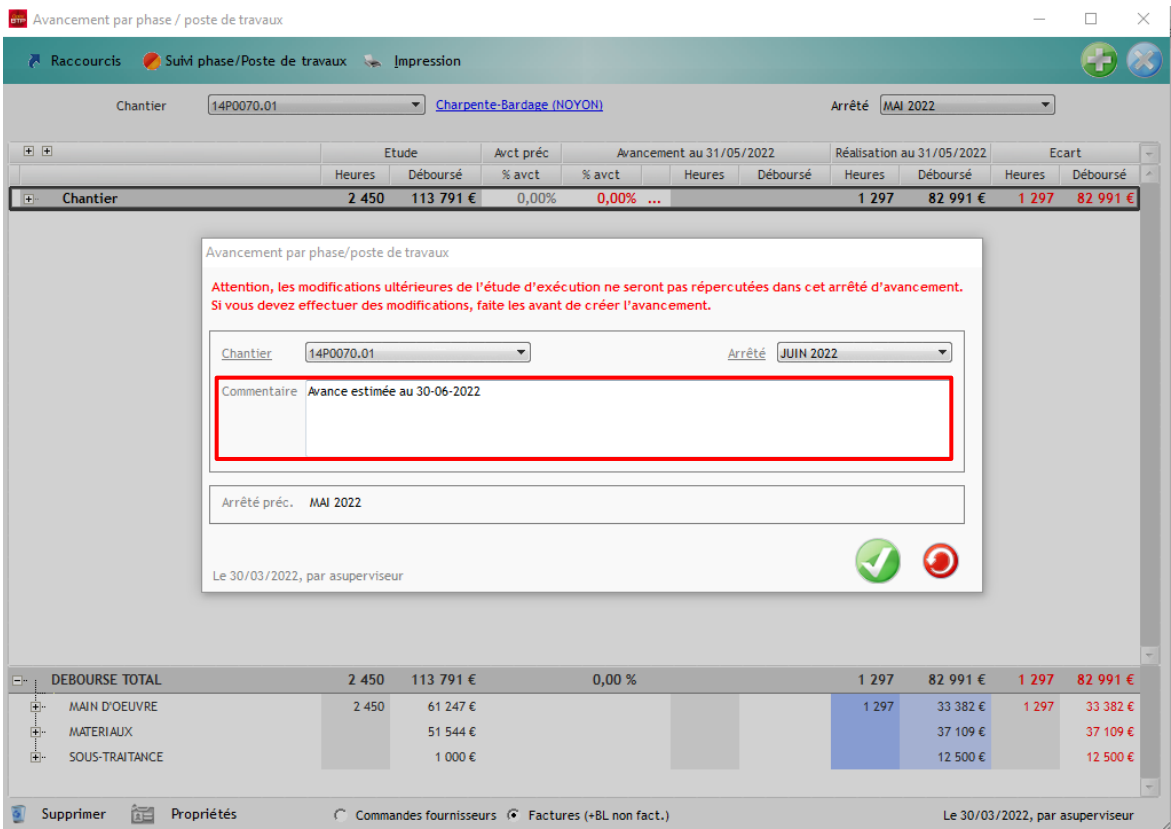

Il est possible d'insérer un commentaire dans le champ dédié

On peut générer un avancement général sur l'ensemble de la phase, renseigner le taux de % désiré sur « 0.00% », par exemple en insérant « 0.98% »

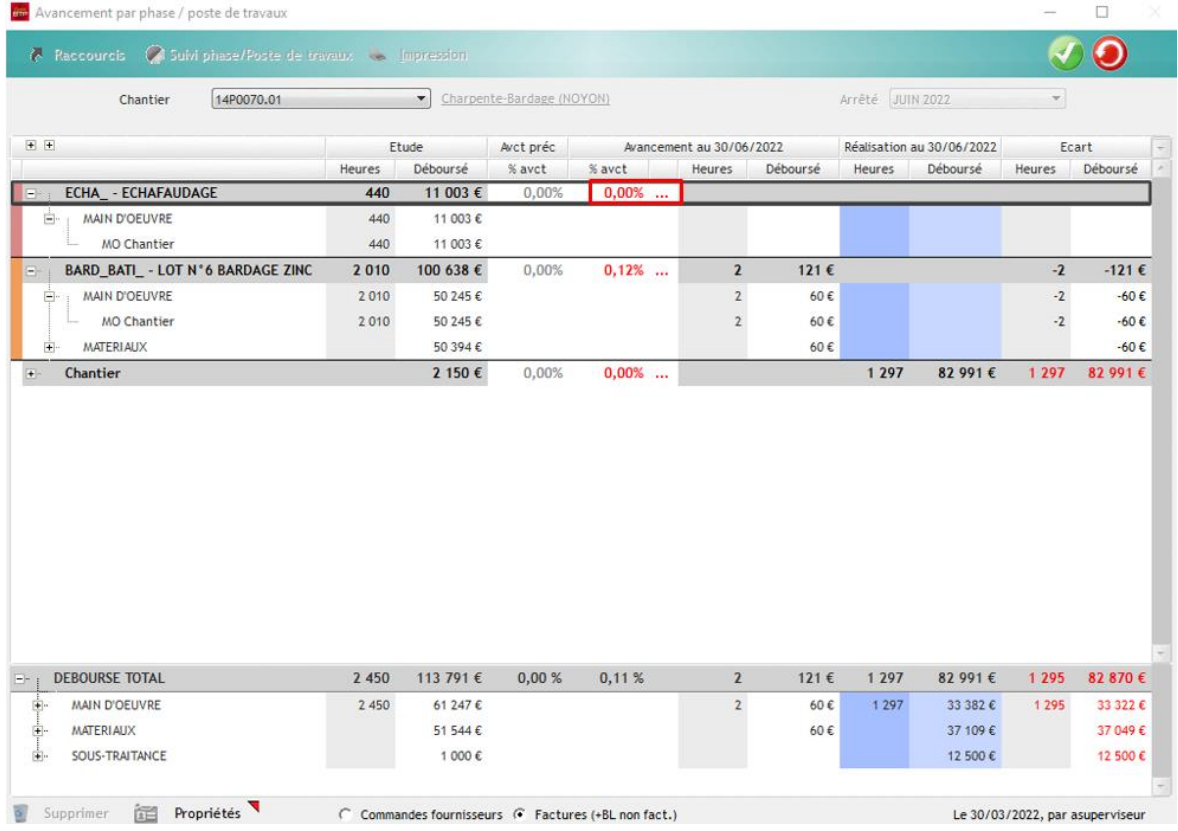

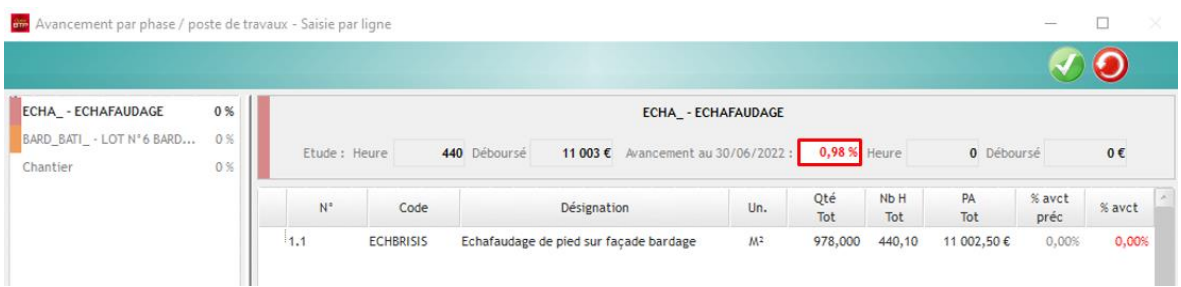

On souhaite détailler les différents composants du devis, cliquer sur les « … » rouges

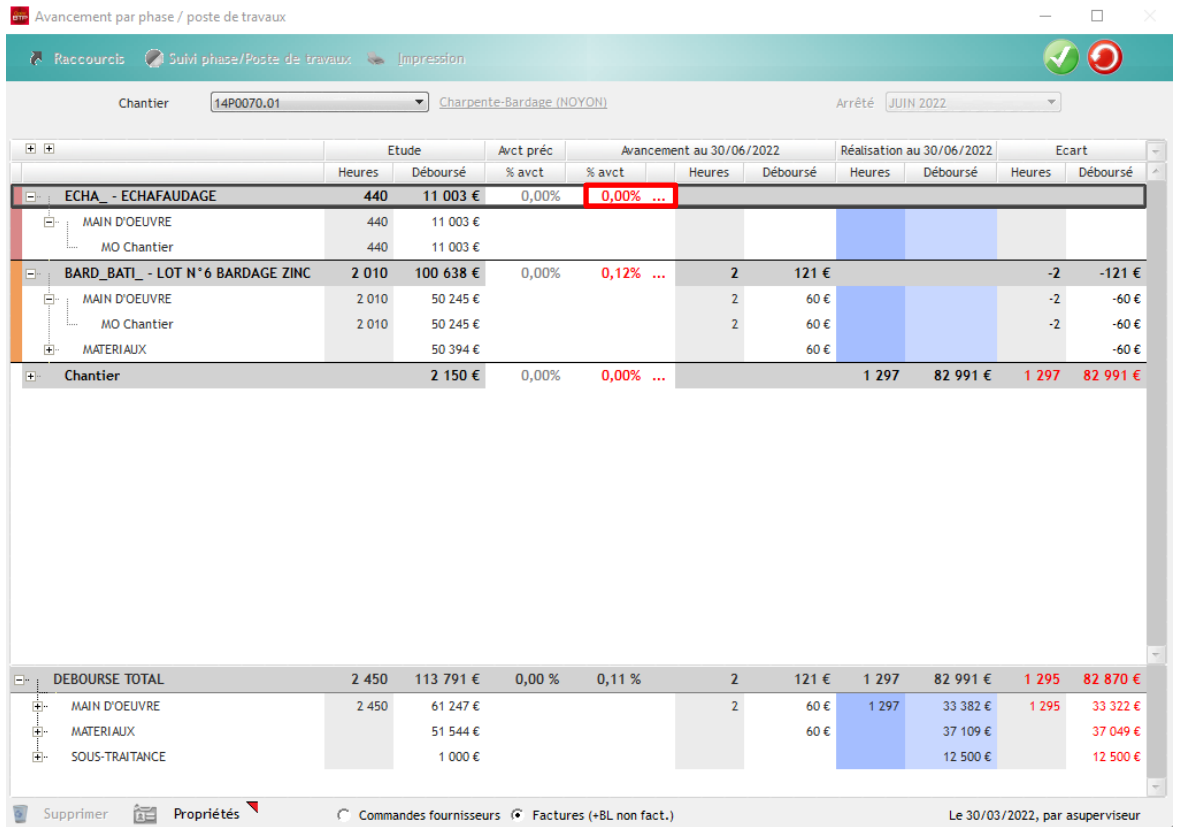

Une fois validé, l'avancement moyen de la phase est recalculé.

Un état est à votre disposition, il compare le budget initial, l'avancement, la réalisation (déboursés chantier)

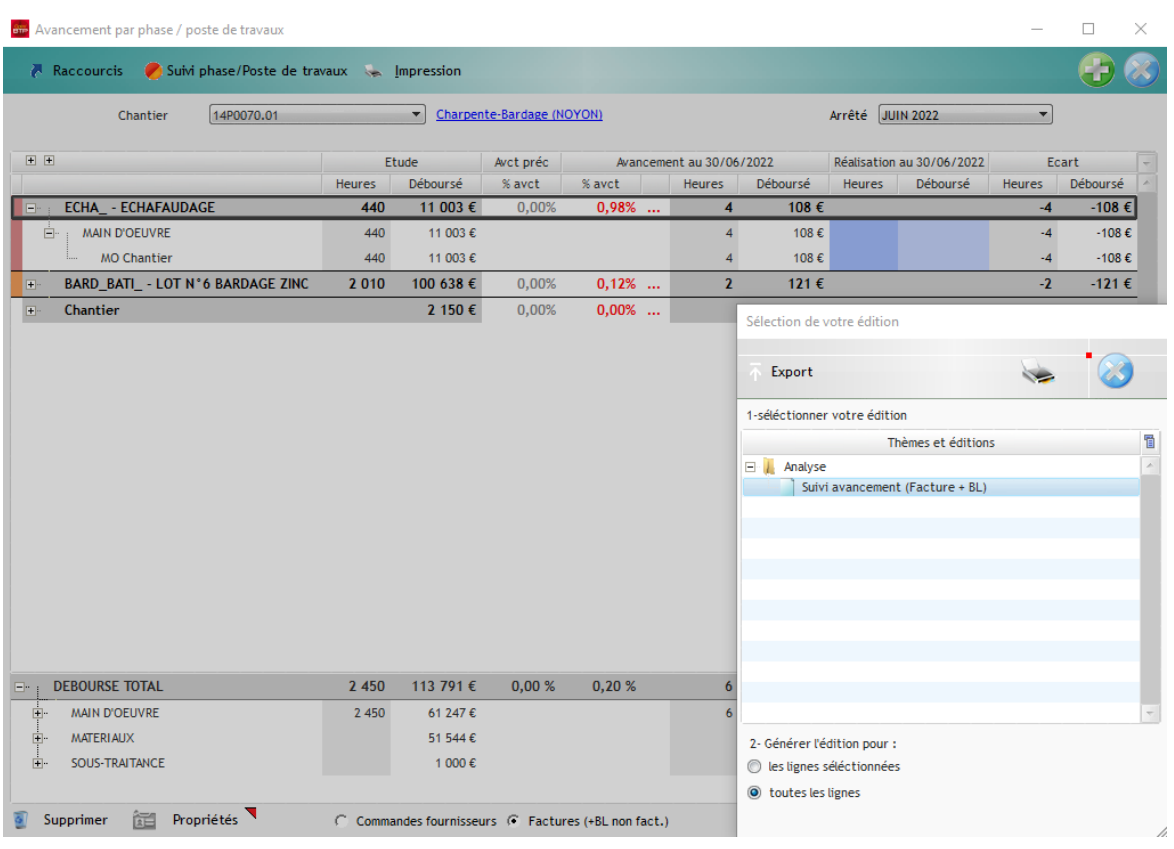